Minnemoduler

Brukerhåndbok

© Copyright 2007 Hewlett-Packard Development Company, L.P.

Informasjonen i dette dokumentet kan endres uten varsel. De eneste garantiene for HP-produktene og -tjenestene er uttrykkelig angitt i garantierklæringene som følger med disse produktene og tjenestene. Ingenting i dette dokumentet kan tolkes som en tilleggsgaranti. HP er ikke erstatningsansvarlig for tekniske eller andre typer feil eller utelatelser i dette dokumentet.

Første utgave: Januar 2007

Delenummer for dokument: 430283-091

## **Innhold**

#### **[Sette inn eller bytte ut minnemoduler](#page-4-0)**

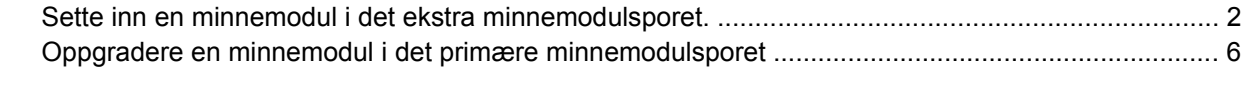

**[Stikkordregister .............................................................................................................................................](#page-15-0)... 12**

# <span id="page-4-0"></span>**Sette inn eller bytte ut minnemoduler**

Datamaskinen har to minnemodulbrønner. Den primære minnemodulbrønnen er plassert under tastaturet. Den ekstra minnemodulbrønnen er plassert på undersiden av datamaskinen.

Minnekapasiteten til datamaskinen kan oppgraderes ved å sette inn en minnemodul i det ledige ekstra minnemodulsporet eller ved å oppgradere den eksisterende minnemodulen i det primære minnemodulsporet.

**ADVARSEL** Koble fra strømledningen og ta ut alle batterier før du installerer en minnemodul for å unngå elektrisk støt og skade på utstyret.

**FORSIKTIG** Utlading av statisk elektrisitet kan skade elektroniske komponenter. Før du tar ut eller installerer komponenter, må du lade ut all statisk elektrisitet i kroppen ved å ta på en jordet metallgjenstand.

**FORSIKTIG** For å unngå skade på en minnemodul må du bare holde den i kantene.

ΛŅ,

## <span id="page-5-0"></span>**Sette inn en minnemodul i det ekstra minnemodulsporet.**

Slik setter du inn eller bytter ut en minnemodul i det ekstra minnemodulsporet:

**1.** Lagre arbeidet ditt og avslutt alle åpne programmer.

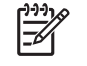

**Merk** Hvis datamaskinen er i hvile- eller dvalemodus, må du først avslutte hvile- eller dvalemodusen før du kan slå av maskinen.

- **2.** Klikk på **Start**, klikk på pilen ved siden av låsknappen, og klikk deretter på **Avslutt**.
- **3.** Lukk skjermen.
- **4.** Koble fra alle eksterne enheter som er koblet til maskinen.
- **5.** Koble strømledningen fra stikkontakten.
- **6.** Legg maskinen opp-ned på en plan overflate.
- **7.** Ta batteriet ut av datamaskinen.
- **8.** Løsne skruen på dekslet over minnemodulbrønnen. **(1)**.
- **9.** Fjern dekslet over minnemodulbrønnen **(2)** fra datamaskinen.

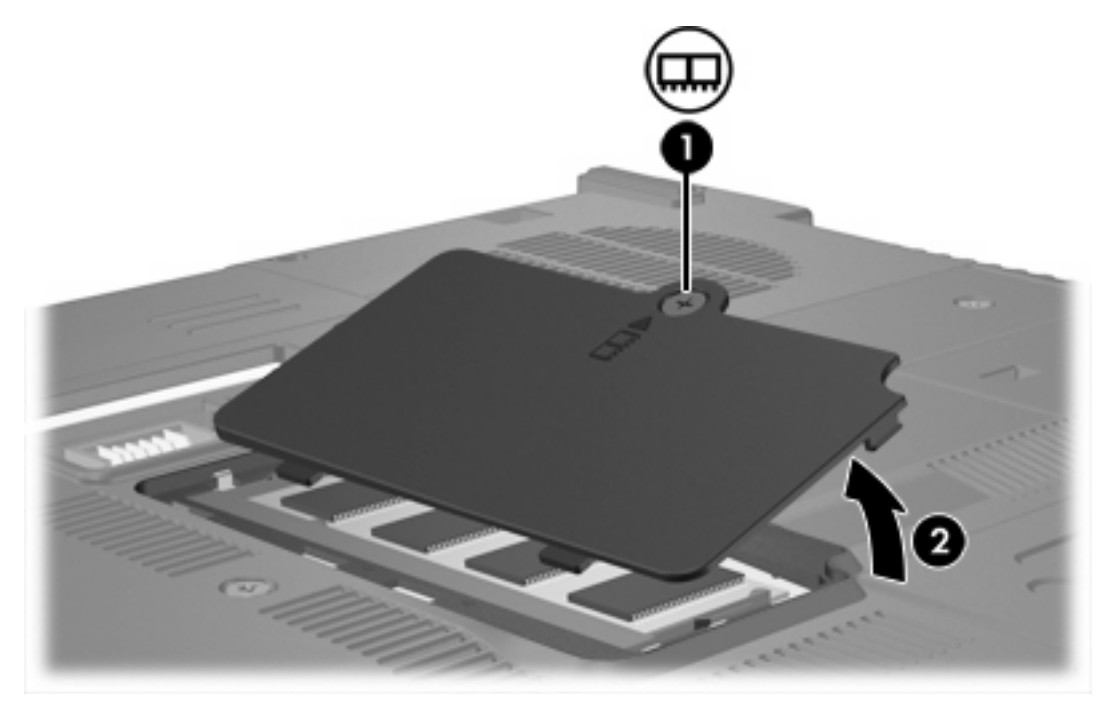

- **10.** Slik tar du ut en minnemodul:
	- **a.** Løsne festeklipsene **(1)** på hver side av minnemodulen. (Minnemodulen vippes oppover.)

**b.** Ta tak i kantene på minnemodulen **(2)**, og trekk den forsiktig ut av minnemodulsporet. (Plasser minnemodulen i en anti-elektrostatisk pose for å beskytte den etter at du har tatt den ut.)

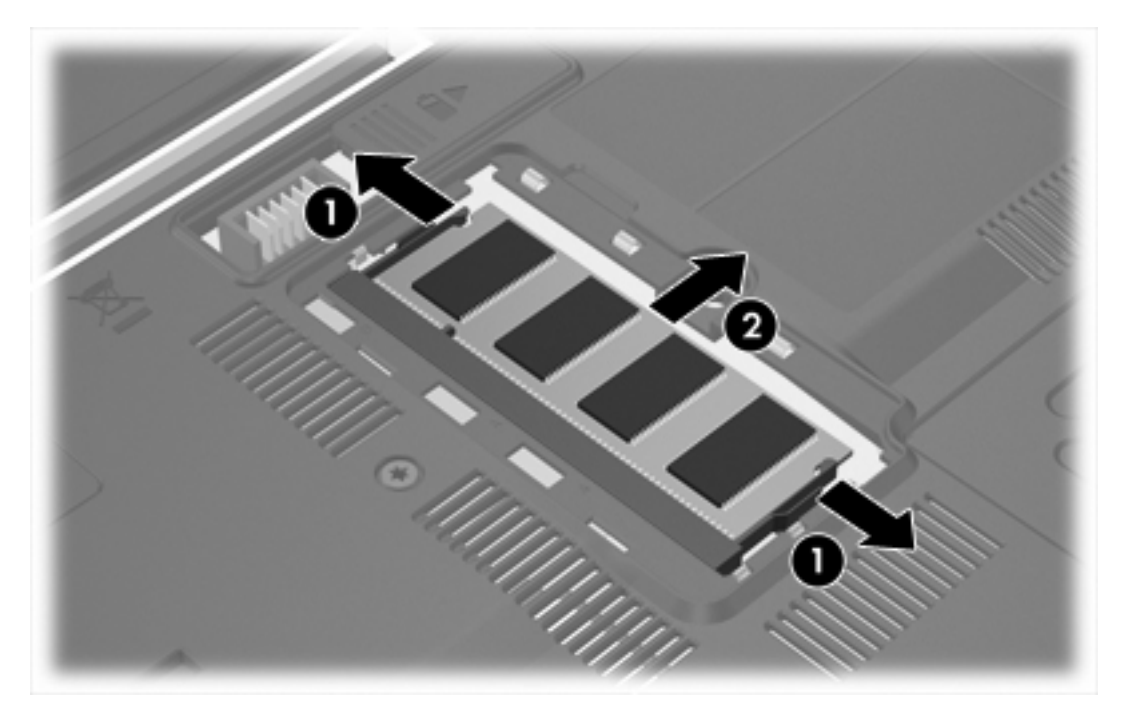

**11.** Slik setter du inn en minnemodul:

**FORSIKTIG** For å unngå skade på minnemodulen må du passe på at du ikke bøyer modulen.

- **a.** Plasser hakk-kanten på minnemodulen **(1)** rett overfor tappen i minnemodulsporet.
- **b.** Hold minnemodulen i 45-graders vinkel og skyv den på plass i minnemodulsporet **(2)**.

<span id="page-7-0"></span>**c.** Dytt minnemodulen **(3)** ned ved å trykke på både venstre og høyre side av minnemodulen, helt til festeklipsene klikker på plass.

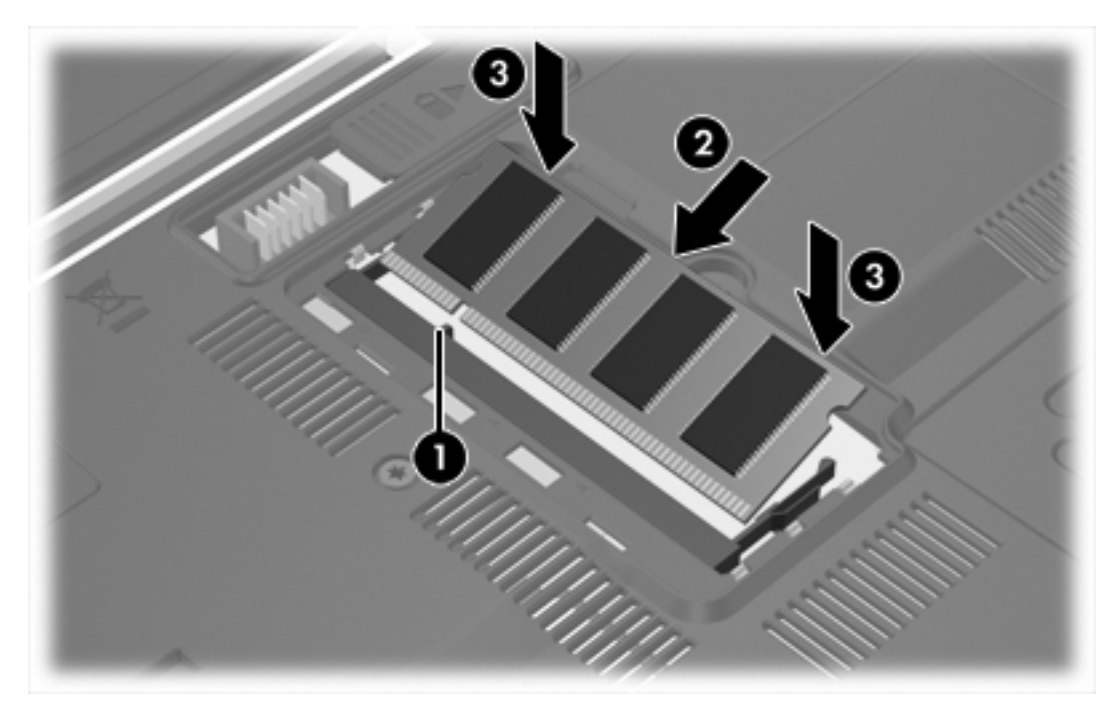

- **12.** Juster tappene **(1)** på dekslet til minnemodulbrønnen etter sporene på maskinen.
- **13.** Lukk dekslet **(2)**.
- **14.** Stram til skruen på dekslet for minnemodulbrønnen. **(3)**.

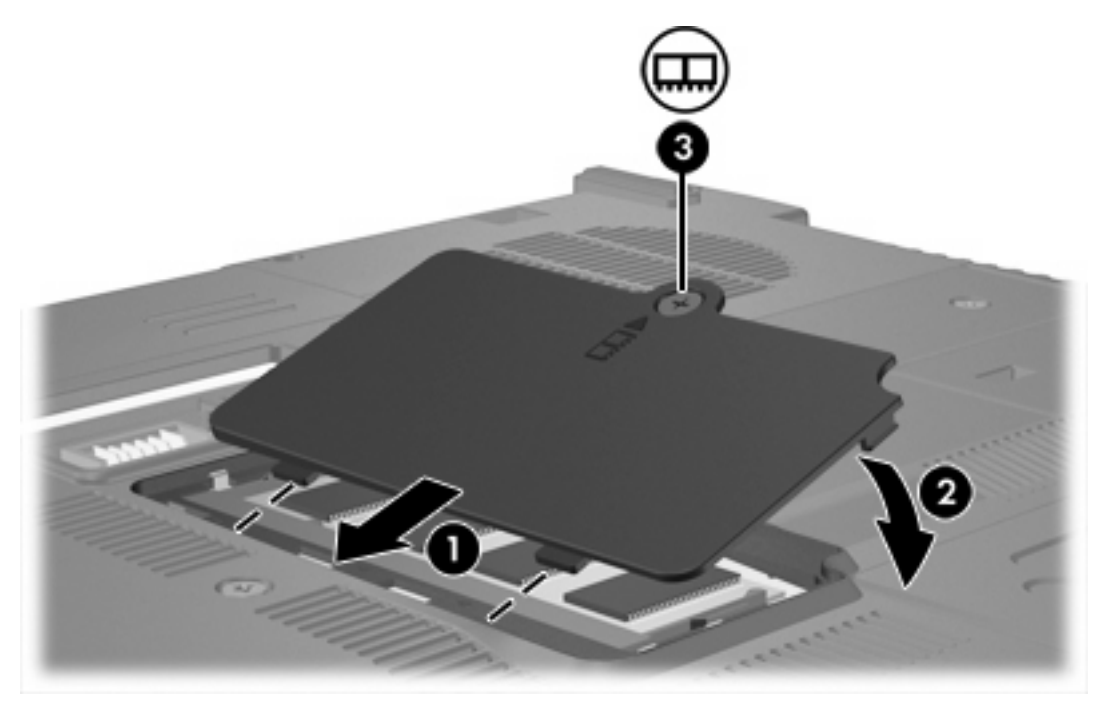

**15.** Sett på plass batteriet.

- **16.** Koble til eksterne enheter og koble maskinen til strømnettet.
- **17.** Slå på maskinen.

Hvis det vises en melding på datamaskinen som indikerer at størrelsen på eller konfigurasjonen av minnet er endret, trykker du på f1 for å lagre endringene.

## <span id="page-9-0"></span>**Oppgradere en minnemodul i det primære minnemodulsporet**

Slik oppgraderer du en minnemodul i det primære minnemodulsporet:

**1.** Lagre arbeidet ditt og avslutt alle åpne programmer.

**Merk** Hvis datamaskinen er i hvile- eller dvalemodus, må du først avslutte hvile- eller dvalemodusen før du kan slå av maskinen.

- **2.** Klikk på **Start**, klikk på pilen ved siden av låsknappen, og klikk deretter på **Avslutt**.
- **3.** Lukk skjermen.

 $\begin{bmatrix} \frac{\partial}{\partial t} & \frac{\partial}{\partial x} \\ \frac{\partial}{\partial y} & \frac{\partial}{\partial z} \end{bmatrix}$ 

- **4.** Koble fra alle eksterne enheter som er koblet til maskinen.
- **5.** Koble strømledningen fra stikkontakten.
- **6.** Legg maskinen opp-ned på en plan overflate.
- **7.** Ta batteriet ut av datamaskinen.
- **8.** Fjern de tre tastaturskruene.

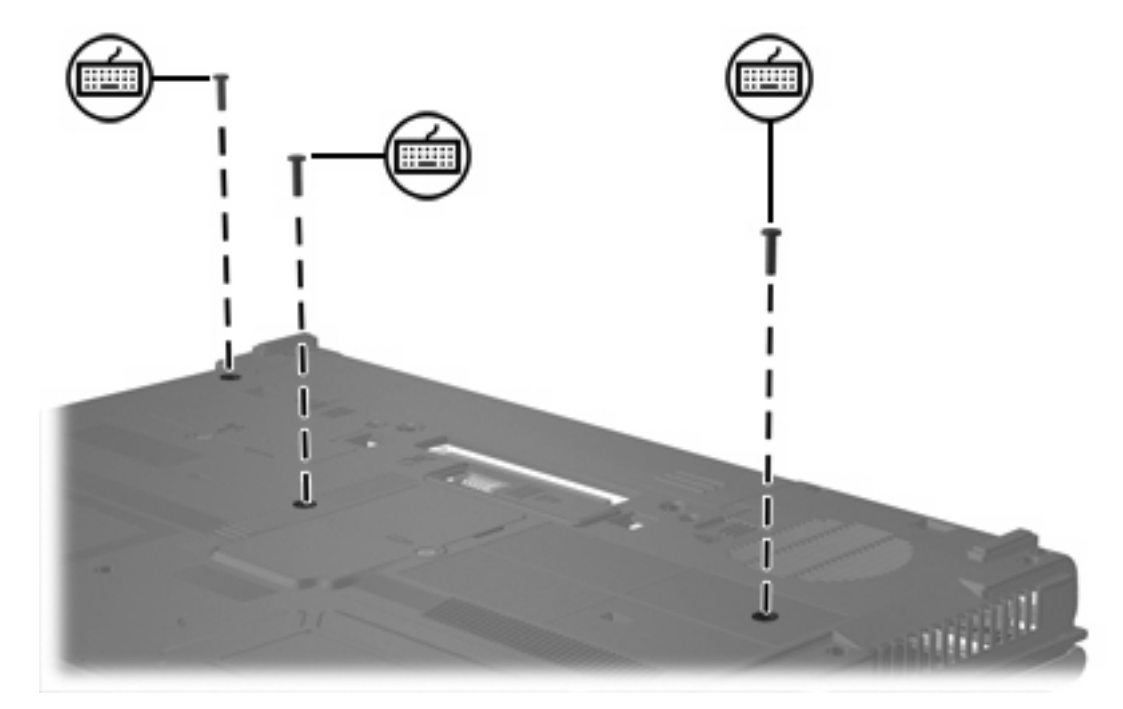

**9.** Legg datamaskinen med undersiden opp, og åpne den.

<span id="page-10-0"></span>**10.** Skyv på de fire tastaturutløserne for å løsne tastaturet.

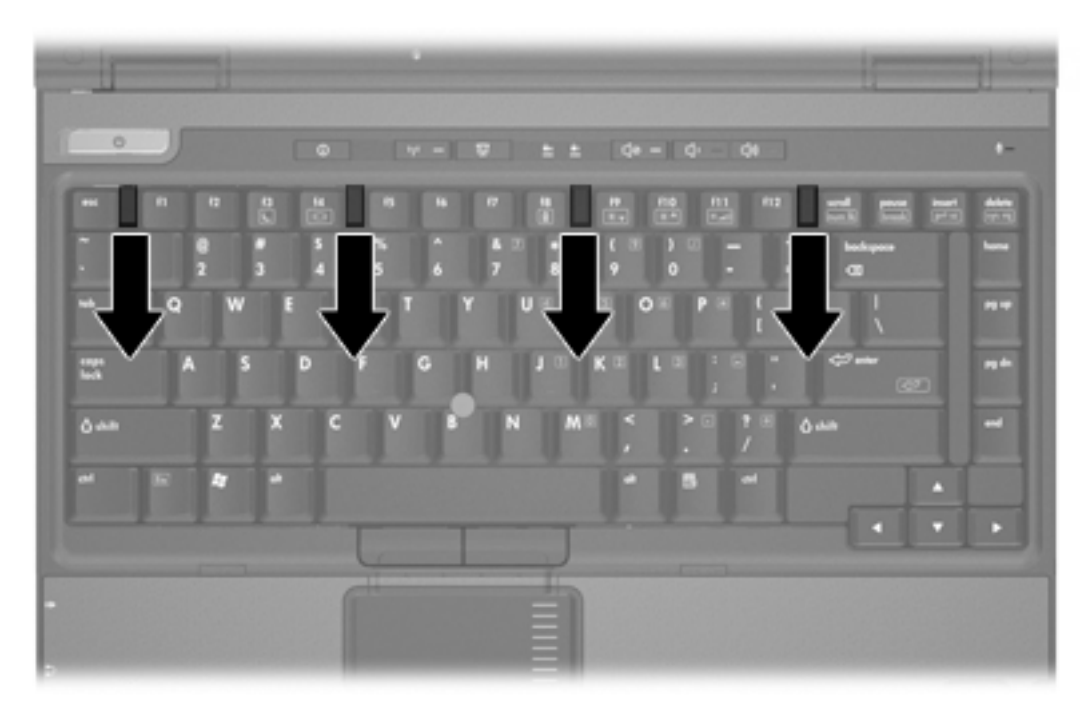

**11.** Løft den øverste delen av tastaturet forsiktig, og vipp det bakover helt til det hviler på håndleddstøtten på datamaskinen.

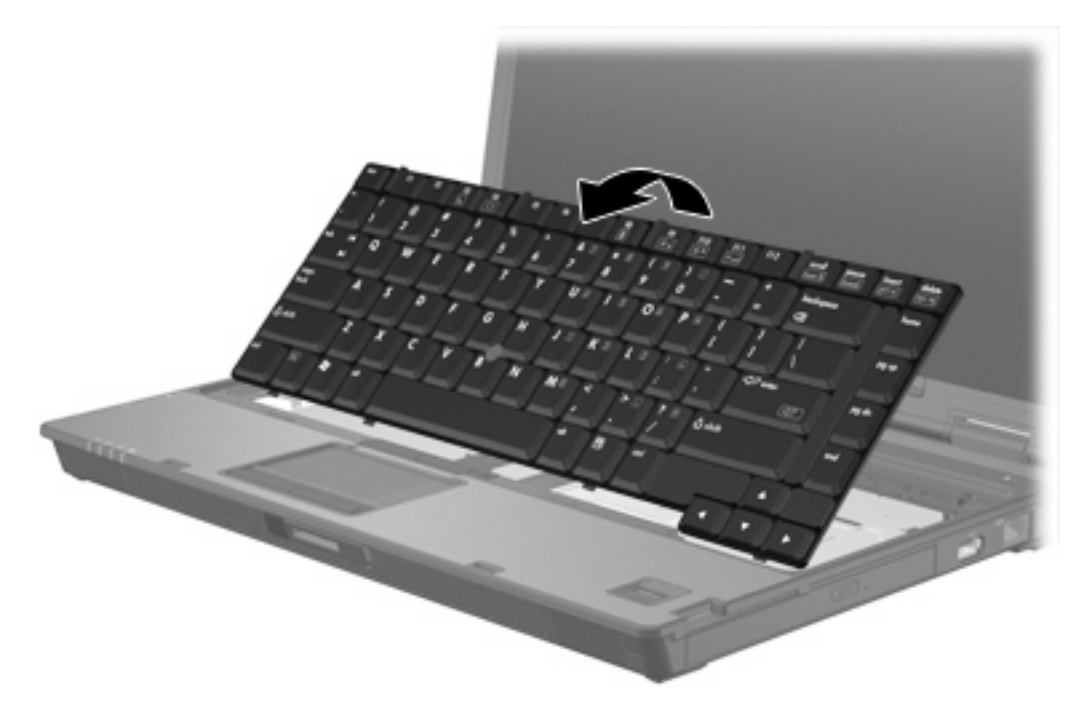

- **12.** Slik tar du minnemodulen ut av minnemodulsporet:
	- **a.** Løsne festeklipsene **(1)** på hver side av minnemodulen. (Minnemodulen vippes oppover.)

<span id="page-11-0"></span>**b.** Ta tak i kantene på minnemodulen **(2)**, og trekk den forsiktig ut av minnemodulsporet. (Plasser minnemodulen i en anti-elektrostatisk pose for å beskytte den etter at du har tatt den ut.)

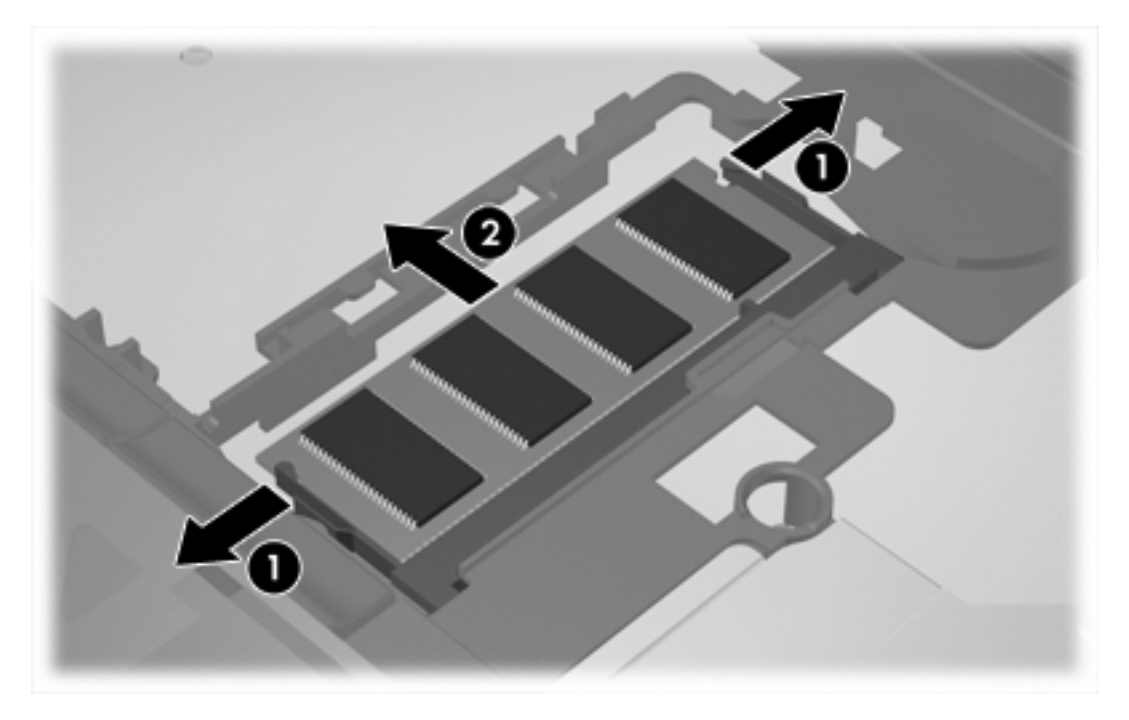

**13.** Slik setter du inn en minnemodul:

**FORSIKTIG** For å unngå skade på minnemodulen må du passe på at du ikke bøyer modulen.

- **a.** Plasser hakk-kanten på minnemodulen **(1)** rett overfor tappen i minnemodulsporet.
- **b.** Hold minnemodulen i 45-graders vinkel og skyv den på plass i minnemodulsporet **(2)**.

**c.** Dytt minnemodulen **(3)** ned ved å trykke på både venstre og høyre side av minnemodulen, helt til festeklipsene klikker på plass.

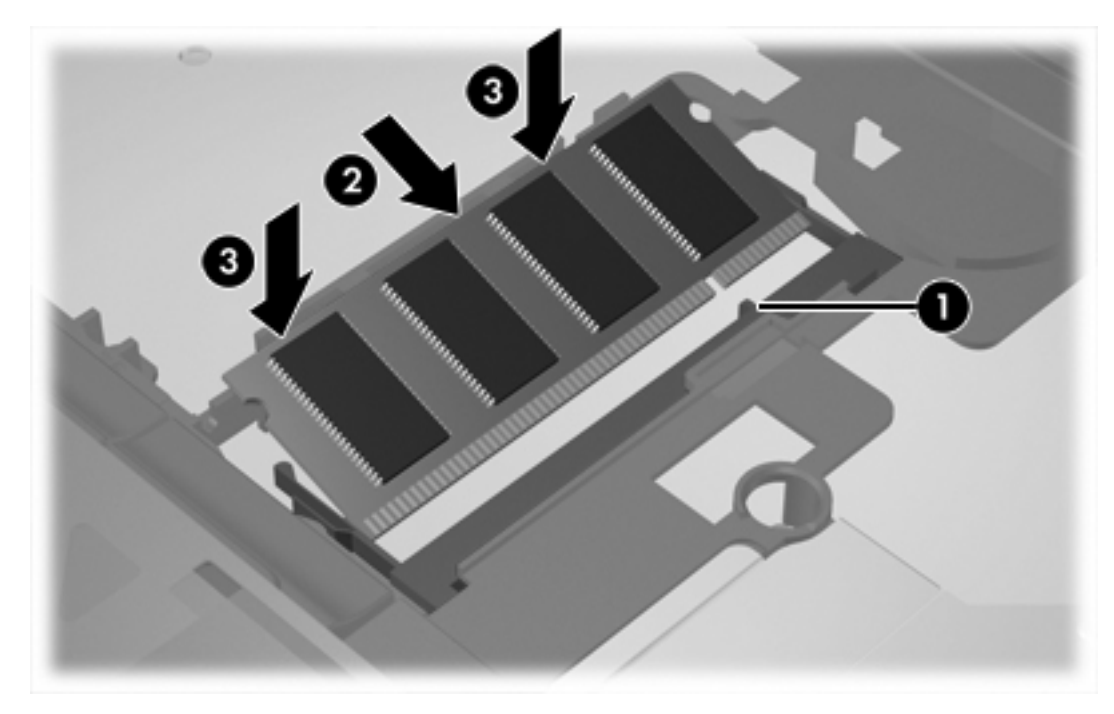

**14.** Sett tastaturet tilbake i den opprinnelige posisjonen.

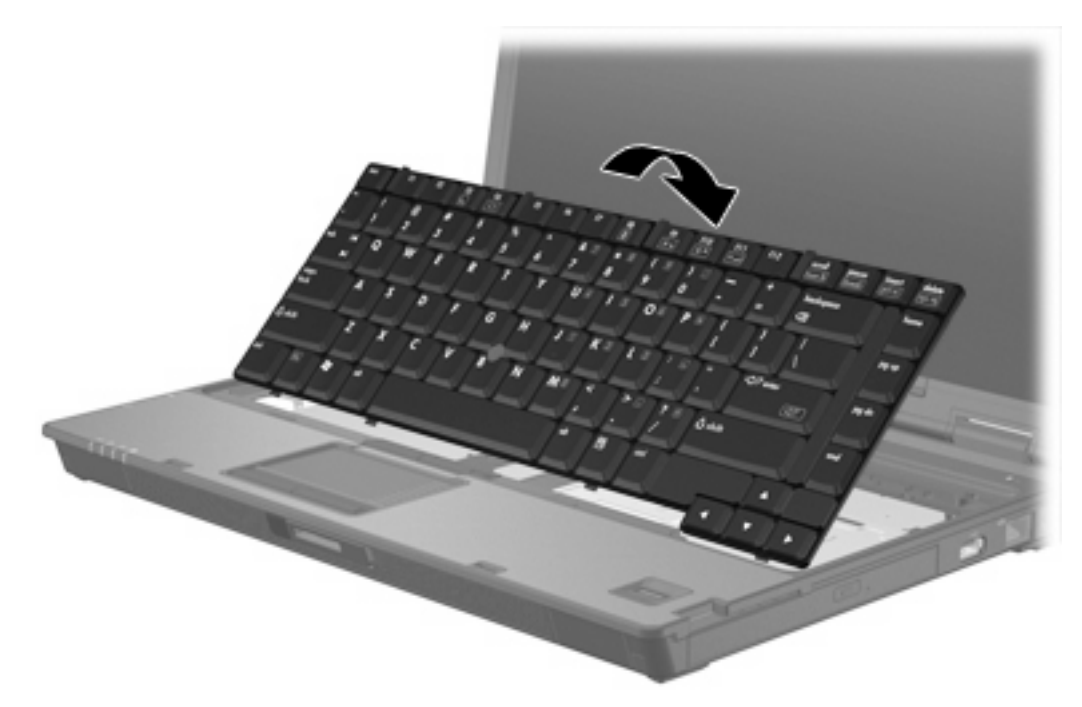

<span id="page-13-0"></span>**15.** Skyv på de fire tastaturutløserne for å låse tastaturet.

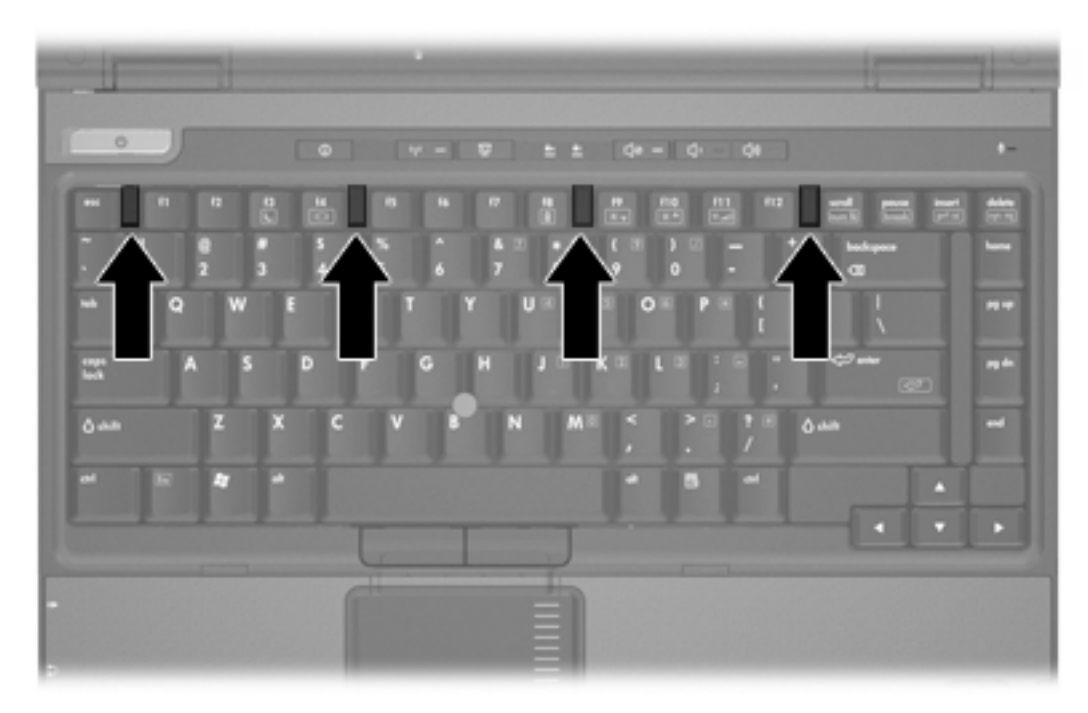

- **16.** Legg maskinen opp-ned på en plan overflate.
- **17.** Sett på plass tastaturskruene.

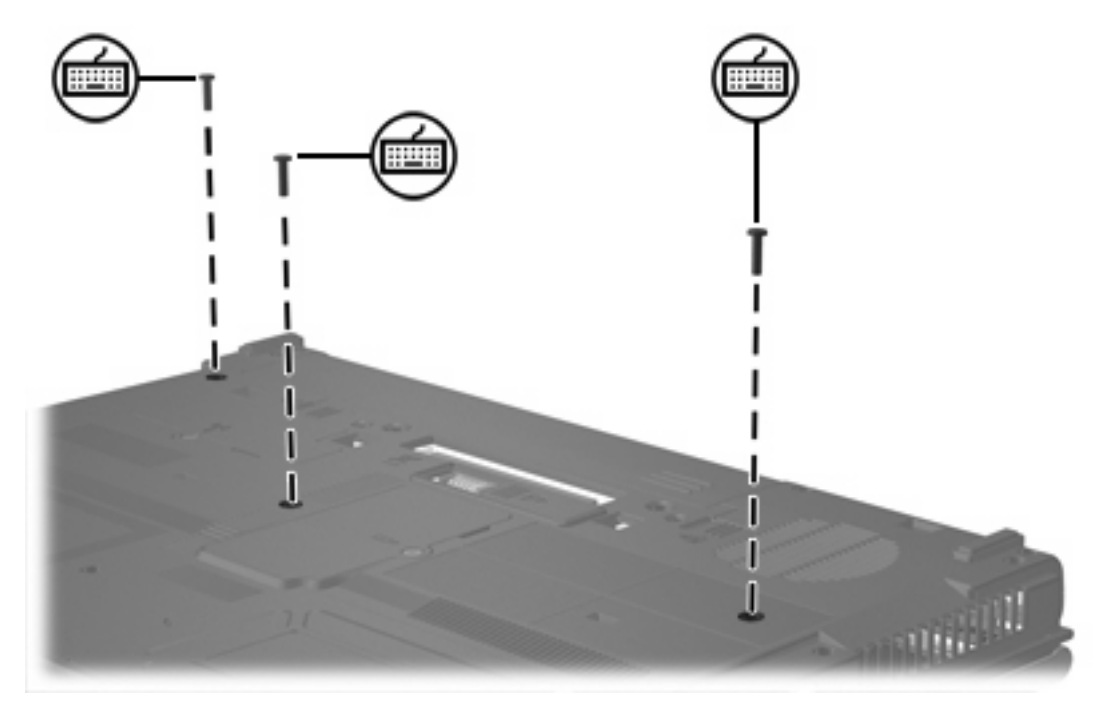

- **18.** Sett på plass batteriet.
- **19.** Koble til eksterne enheter og koble maskinen til strømnettet.
- **20.** Slå på maskinen.

Hvis det vises en melding på datamaskinen som indikerer at størrelsen på eller konfigurasjonen av minnet er endret, trykker du på f1 for å lagre endringene.

# <span id="page-15-0"></span>**Stikkordregister**

### **D**

deksel for minnemodulbrønn fjerne [2](#page-5-0) sette på plass [4](#page-7-0)

## **M**

minne bytte ut minnemoduler [2,](#page-5-0) [6](#page-9-0) minnemodul fjerne [2,](#page-5-0) [7](#page-10-0) oppgradere primær [6](#page-9-0) sette inn [8](#page-11-0) sette på plass [2](#page-5-0), [6](#page-9-0)

#### **T**

tastaturskruer fjerne [6](#page-9-0) sette på plass [10](#page-13-0)

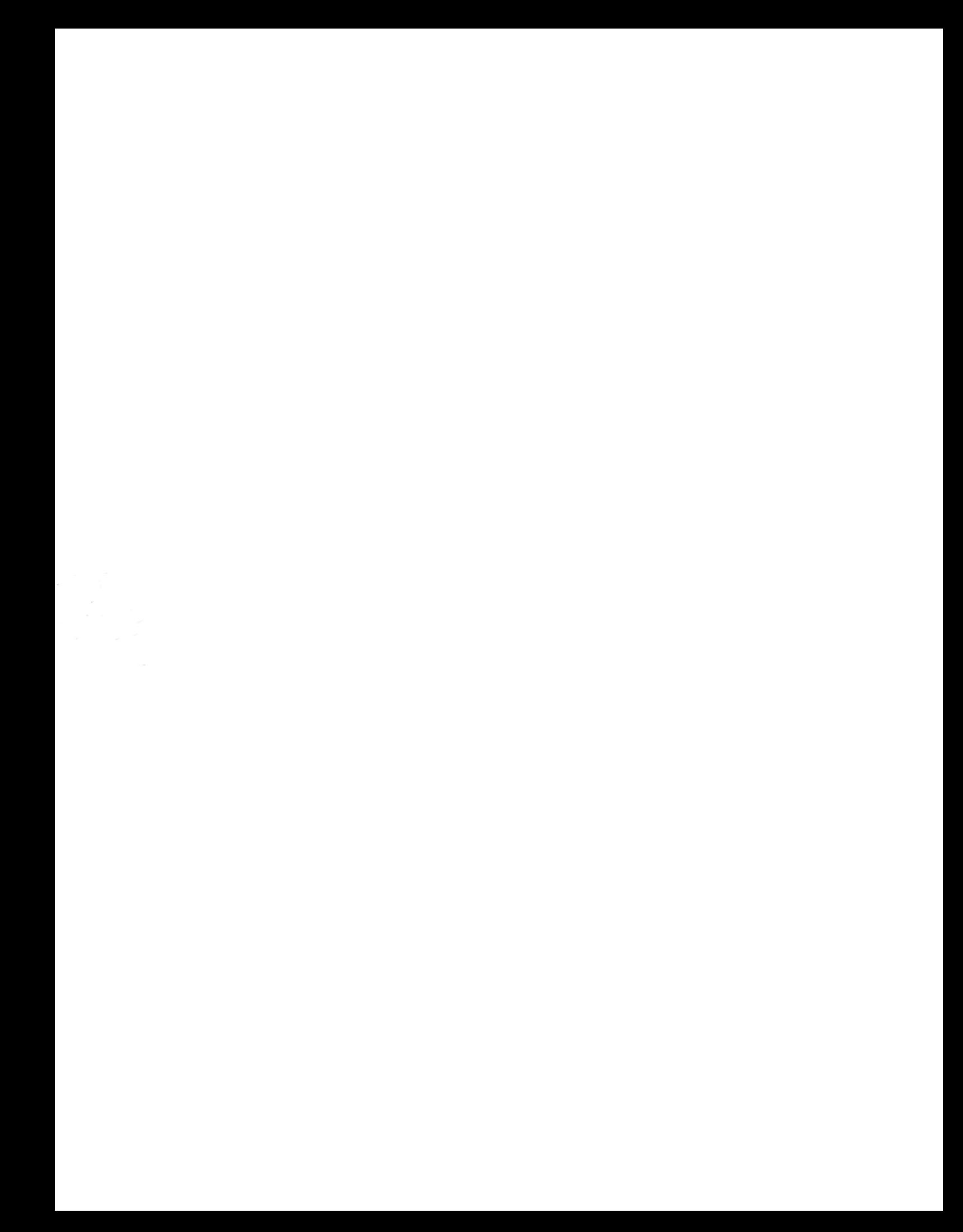